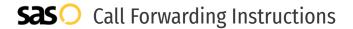

# Northland Communications **Call Forwarding.** Everything You **Need to Know.**

# How do I turn on call forwarding on a Northland Communications phone?

**How To Activate Immediate Call Forwarding:** 

- 1. Log into your CommPortal.
- 2. Under Phone Status, click Summary.
- 3. Click the Forward To option, then type the 10-digit phone number you want to forward to.
- 4. Adjust settings as desired.
- 5. Click Apply.

# How do I turn off call forwarding on a Northland Communications phone?

## **How To Deactivate:**

- 1. Log into your CommPortal.
- 2. Under Phone Status, click Summary.
- 3. Click the Ring my Phone option.
- 4. Click Apply.

#### 1. Get started

Start by forwarding your calls to SAS.

### 2. Check it

Call your business from another phone to ensure you're forwarded.

#### 3. Have issues

Call your forward number directly to check if the line is working, and try to forward your calls again.

### 4. We're here

Call 866-688-8912 or visit www.specialtyansweringservice.net

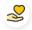

### Hello

Call forwarding is how you get your businesses telephone calls to SAS

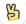

# **Easy**

No installation necessary - call forwarding is probably already active on your line

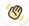

# Goodbye

Cancel call forwarding when you're ready to answer your own calls again

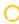

# Northland Communications Call Forwarding FAQs.

- Is \*73 used for Northland Communications?
  No, \*73 is not used for Northland Communications.
- Can I turn off call forwarding with \*72?

  No. You must turn off call forwarding within your CommPortal.
- **Does call forwarding also forward text messages?**No, forwarding your phone does not forward text messages.
- Why am I getting a busy tone?

  If you're getting a busy tone, either forwarding was not done correctly, or the number you are trying to forward to is not active. First try calling the forwarding number directly to make sure it is active. If it is, try the forwarding process again.
- How much does Northland Communications forwarding cost? Is it free? There is no cost to forward with Northland Communications.
- Where are my forwarding settings?
  You can find your forwarding settings within your CommPortal.
- **Can I activate call forwarding remotely?**You can activate call forwarding via your CommPortal.
- **Does Northland Communications have Selective Call Forwarding?** Yes, Northland Communications offers Selective Call Forwarding.
- **Does Northland Communications have Conditional Call Forwarding?** Yes, Northland Communications offers Conditional Call Forwarding.
- **Does Northland Communications have \*71 Call Forwarding?**No, Northland Communications doesn't have \*71 Call Forwarding.
- How do I know if I've forwarded my Northland Communications line?
  You can test to see if your line is forwarded by calling your number from a different phone. If your line rings, you are not forwarded.

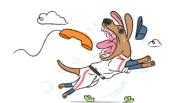